Copyright © Huawei Technologies Co., Ltd. 2011. All rights reserved.

Trademarks and Permissions

HUAWEI, HUAWEI, and are trademarks or registered trademarks of Huawei Technologies Co., Ltd.
Other trademarks, product, service and company names mentioned are the property of their respective owners.

#### NO WARRANTY

THE CONTENTS OF THIS MANUAL ARE PROVIDED "AS IS". EXCEPT AS REQUIRED BY APPLICABLE LAWS, NO WARRANTIES OF ANY KIND, EITHER EXPRESS OR IMPLIED, INCLUDING BUT NOT LIMITED TO, THE IMPLIED WARRANTIES OF MERCHANTABILITY AND FITNESS FOR A PARTICULAR PURPOSE, ARE MADE IN RELATION TO THE ACCURACY, RELIABILITY OR CONTENTS OF THIS MANUAL.

TO THE MAXIMUM EXTENT PERMITTED BY APPLICABLE LAW, IN NO CASE SHALL HUAWEI TECHNOLOGIES CO., LTD BE LIABLE FOR ANY SPECIAL, INCIDENTAL, INDIRECT, OR CONSEQUENTIAL DAMAGES, OR LOST PROFITS, BUSINESS, REVENUE, DATA, GOODWILL OR ANTICIPATED SAVINGS.

#### Contents

| 1 Getting | g to Know Your Phone                  | 1  |
|-----------|---------------------------------------|----|
| You       | ır Phone                              | 1  |
| Key       | s and Functions                       | 2  |
| Scr       | een Icons                             | 5  |
| 2 Getting | g Started                             | 7  |
| Inst      | talling the SIM Cards and the Battery | 7  |
|           | moving the Battery and the SIM Cards  |    |
|           | talling and Removing a microSD Card   |    |
| Cha       | arging the Battery                    | 9  |
| Nav       | vigating the Main Menu                | 10 |
| Acc       | essing Applications                   | 10 |
| Pho       | one Lock                              | 10 |
| Udi       | sk                                    | 11 |
| PIN       | I and PUK                             | 12 |
| Loc       | king and Unlocking the Keypad         | 12 |
| Ent       | ertainment                            | 13 |
| 3 Voice S | Services                              | 14 |
| Ма        | king a Call                           | 14 |
| Ans       | swering a Call                        | 14 |
| 4 Text In | put                                   | 15 |
| Cha       | anging the Text Input Mode            | 15 |
| Ent       | ering a Word                          | 16 |
|           | i                                     |    |
|           | •                                     |    |

|      | Entering Numbers                    | .16 |
|------|-------------------------------------|-----|
|      | Entering Symbols                    | .17 |
| 5 Co | ntacts                              | 17  |
|      | Creating a Contact                  | .17 |
|      | Searching for a Contact             | .17 |
|      | Sending a Message to a Contact      | .17 |
|      | Calling a Contact                   | .18 |
|      | Sending a vCard                     | .18 |
|      | Deleting a Contact                  | .19 |
|      | Marking Contacts                    | .19 |
|      | Copying Contacts                    | .19 |
|      | Performing Other Contact Operations | .20 |
| 6 Mı | ıltimedia                           | 21  |
|      | Audio Player                        | .21 |
|      | Video Player                        | .22 |
|      | FM Radio                            | .23 |
|      | Recorder                            | .24 |
|      | Video Recorder                      | .25 |
| 7 Me | essage                              | 27  |
|      | Sending a Text Message              | .27 |
|      | Sending a Multimedia Message        | .27 |
|      |                                     |     |

| 8 Bluetooth                      | 28 |
|----------------------------------|----|
| 9 Camera                         | 31 |
| 10 File List                     | 32 |
| 11 Image Browser                 | 33 |
| 12 Internet                      | 34 |
| 13 Applications                  | 35 |
| Facebook & Twitter               | 35 |
| Ebook                            | 36 |
| Java Applications (Optional)     | 37 |
| 14 Profiles                      | 37 |
| 15 Settings                      | 38 |
| Configuring Phone Settings       | 38 |
| Performing Connection Management | 39 |
| 16 Warnings and Precautions      | 41 |

# Getting to Know Your Phone

#### **Your Phone**

The following figure shows the appearance of your phone.

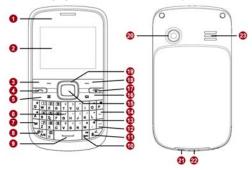

- Earpiece
- 2
- Screen Left soft key
- 4 Call/Answer key
- Menu key
- Keyboard
- alt key
- A/a key
- Space key
- Silent mode key 13
- 14
- Delete key OK/Confirm key 15
- 16
- Message key End/Power key 17
- 18 Right soft key
- 19 Navigation keys 20
- Camera Headset jack 21
- 1

10 **sym** key 22 Charger jack/Universal serial bus (USB) port

11 Input method switching key 23 Speaker 2 Enter key

# **Keys and Functions**

| Press                  | То                                                                                                    |
|------------------------|----------------------------------------------------------------------------------------------------|
|                        | Make a call from subscriber identity<br>module (SIM) card 1, SIM card 2, or SIM<br>card 3 card in standby mode.                                                                                                    |
|                        | <ul> <li>Answer a call.</li> <li>View <b>Dialed calls</b> of SIM card 1, SIM</li> </ul>                                                                                                    |
|                        | card 2, and SIM card 3 in standby mode.                                                                                                    |
|                        | <ul> <li>Power the phone on or off (press and hold the key for about 3 seconds).</li> <li>End or reject a call.</li> <li>Return to standby mode.</li> <li>Turn the audio player or the FM radio off in standby mode when it plays in the background.</li> </ul> |
| (Left soft key)        | <ul><li>Access the main menu in standby mode.</li><li>Select a highlighted item.</li></ul>                                                                                                    |
| -2<br>(Right soft key) | Access Contacts in standby mode.     Return to the previous menu.                                                                                                    |

| Press        | То                                                                                                    |  |  |
|--------------|----------------------------------------------------------------------------------------------------|--|--|
| 00           | Access the main menu in standby mode.                                                                                                    |  |  |
| ()           | Access <b>Write message</b> in standby mode.                                                                                                    |  |  |
|              | Confirm a selection.                                                                                                    |  |  |
|              | <ul> <li>Scroll through the widgets (press or or on the home screen.</li> <li>Increase the volume (press or or or or or or or or or or or or or</li></ul>     |  |  |
| through C    | Enter numbers, letters, and symbols.     Call voicemail in standby mode (press and hold the 1 key for about 3 seconds).                                       |  |  |
|              | Enter a space in text editing mode.                                                                                                    |  |  |
| â            | Lock the keypad in standby mode (press and hold the key for about 3 seconds).     Switch between text input methods in editing mode.                          |  |  |
| isk †<br>A/a | Activate or deactivate the <b>Meeting</b> profile in standby mode (press and hold the key for about 3 seconds).     Switch between upper case and lower case. |  |  |

| Press     | То                                                                                                    |
|-----------|----------------------------------------------------------------------------------------------------|
| FM<br>Sym | <ul> <li>Access FM radio in standby mode (press<br/>and hold the key for about 3 seconds).</li> <li>Display the symbol list in editing mode.</li> </ul>                                                                                                    |
| **        | <ul> <li>Activate or deactivate the <b>Silent</b> profile in standby mode (press and hold the key for about 3 seconds).</li> <li>Enter a period in editing mode.</li> </ul>                                                                                                    |
| aft       | Enter the number or symbol labeled on a key (press the <b>alt</b> key once and then the key labeled with the number or symbol that you want to enter).      Lock the text input mode and continuously enter the numbers or symbols labeled on keys (press the <b>alt</b> key twice and then the keys labeled with the numbers or symbols that you want to enter). |

#### Screen Icons

| Icon        | Indicates                                             |  |  |  |  |
|-------------|-------------------------------------------------------|--|--|--|--|
|             | Signal strength.                                      |  |  |  |  |
|             | New text messages.                                    |  |  |  |  |
|             | New multimedia messages.                              |  |  |  |  |
| <b>1111</b> | Unconditional call forwarding enabled.                |  |  |  |  |
| ひひひ         | Missed calls.                                         |  |  |  |  |
| 545454      | New voicemail messages.                               |  |  |  |  |
| <b></b>     | Alarms enabled.                                       |  |  |  |  |
| (IIII       | Battery level.                                        |  |  |  |  |
| <b>%</b> }  | Silent profile activated.                             |  |  |  |  |
| <b>ده</b> > | Indoor profile activated.                             |  |  |  |  |
| ₩           | Meeting profile activated.                            |  |  |  |  |
| €}          | Outdoor profile activated.                            |  |  |  |  |
| n           | Headset connected/ <b>Earphone</b> profile activated. |  |  |  |  |

| Icon | Indicates               |  |  |
|------|-------------------------|--|--|
| *    | Bluetooth turned on.    |  |  |
| (B)  | microSD card installed. |  |  |

# **2** Getting Started

# Installing the SIM Cards and the Battery

You can install up to three SIM cards in the phone at the same time  $\frac{1}{2}$ 

When inserting a SIM card, ensure that the gold contact area faces down, and that the beveled edge of the SIM card aligns with that of the SIM card slot.

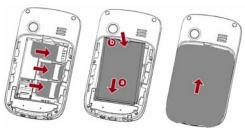

# Removing the Battery and the SIM Cards

Before removing the battery and the SIM cards, ensure that your phone is powered off.

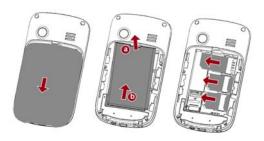

# Installing and Removing a microSD Card

A Before installing or removing a microSD card, power the phone off. When the phone is powered back on, it indicates whether the microSD card has been correctly installed.

You can expand your phone's memory capacity by installing a microSD card. When inserting a microSD card, ensure that the gold contact area faces down.

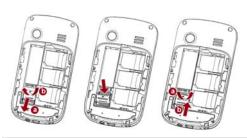

#### **Charging the Battery**

- Connect the small end of the USB cable to the phone's charger jack and the large end to the charger.
- 2. Connect the charger to a power outlet.
- 3. Wait until the battery is fully charged.
  While the battery is charging, the charging icon blinks. When the charging icon stops blinking, the battery is fully charged.
- 4. Unplug the charger from the power outlet and the USB cable from the phone.
- 5. The USB cable should be shielded cable.

| Navigating the Main Menu                                                                                                    |
|----------------------------------------------------------------------------------------------------|
| L. In standby mode, press of or (Menu) to access the main menu.                                                                                                    |
| 2. Use to scroll to the desired application, and press or (OK) to access the application.                                                                                                    |
| 3. Use to scroll to the desired option, and press or (OK) to access the option.                                                                                                    |
| 4. Press 2 (Back) to return to the previous screen or press to return to standby mode.                                                                                                    |
| Accessing Applications                                                                                                    |
| in standby mode, press or to scroll to the desired application, and press to access the application.                                                                                                    |
| Phone Lock                                                                                                    |
| The phone lock protects your phone from unauthorized use.<br>The preset password to unlock your phone is <b>1234</b> . By default,<br>the phone lock is disabled. Once you enable the phone lock,<br>you must enter the password each time you power on the<br>phone. |
| To enable the phone lock:                                                                                                    |
| <ol> <li>Select Menu &gt; Settings &gt; Security settings &gt; Power-on password.</li> </ol>                                                                                                    |
| 2. Enter the password, and press or 1 ( <b>OK</b> ). For change the preset password:                                                                                                    |
|                                                                                                    |

# Select Menu > Settings > Security settings > Power-on password > Modify. 1. Enter the preset password, and press or (OK). 2. Enter the new password, and press or (OK). The password must be a numeric string between four and eight digits. 3. Enter the new password again to confirm it. If you forget the password, contact your service provider.

#### Udisk

When you have connected your phone to a personal computer (PC) using the USB cable, a series of options, including **Udisk**, are displayed on the phone screen.

Select **Udisk** to manage the files stored on the microSD card or in the phone memory using the PC's file manager application.

The microSD card and the phone memory are displayed as a removable disk in the PC's file manager application. You can perform the following operations:

- Double-click a disk to open it.
- Copy, paste, or delete files.
- Disconnect the phone from the PC.
- Ensure that you connect and disconnect the USB cable properly.
  - You can transfer data and charge the battery by connecting the phone to the PC with the USB cable.

#### PIN and PUK

The personal identification number (PIN) protects your SIM card from unauthorized use.

If you incorrectly enter the PIN a specified number of times, the PIN is blocked and the phone prompts you to enter the PIN unblocking key (PUK). If this occurs, enter the PUK to unblock the blocked PIN.

If you incorrectly enter the PUK a specified number of times, the SIM card will become permanently invalid, and you must contact your service provider for a new SIM card.

Both the PIN and the PUK are provided with the SIM card. For details, contact your service provider.

The PIN lock for each SIM card must be configured separately. To enable the PIN lock:

- Select Menu > Settings > Security settings > PIN > SIM1, SIM2, or SIM3 > On.
- 2. Enter the PIN, and press  $\square$  or  $^{-1}$  (**OK**).

#### Locking and Unlocking the Keypad

To lock the keypad, press and hold  $\frac{1}{2}$  in standby mode for about 3 seconds. To unlock the keypad, press  $\frac{1}{2}$  (**Unlock**) and then  $\frac{1}{2}$ .

If the **Auto keypad lock** function is enabled, the phone will automatically lock the keypad after being idle in standby mode for a pre-defined period.

| To enable the <b>Auto keypad lock</b> function, select <b>Menu</b> > <b>Settings</b> > <b>Security settings</b> > <b>Auto keypad lock</b> , scroll to a |
|----------------------------------------------------------------------------------------------------|
| desired duration, and press $\square$ or $\square$ ( <b>OK</b> ) to select the duration.                                                                |
| When the keypad is locked, you can press , , on to answer a call or make an emergency call.                                                             |

#### **Entertainment**

As well as being a communication device, your phone also provides you with the following applications for entertainment purposes:

- Audio player: play audio files stored in the phone memory or on the microSD card.
- **Video player**: play video files stored in the phone memory or on the microSD card.
- FM radio: listen to the radio.
- Recorder: record audio.
- Video recorder: record video.
- Camera: take pictures.
- **Image browser**: view pictures stored in the phone memory or on the microSD card.
- Facebook and Twitter: access online social networking services.
- **Ebook**: read ebooks stored in the phone memory or on the microSD card.

Voice Services

| V  | la | kir  | ng   | а  | Ca   | ıll   |
|----|----|------|------|----|------|-------|
| 1. | In | star | ndby | mo | ode, | enter |
|    |    |      |      |    |      |       |

the phone number. To make an international call, press to enter the plus sign (+). Then enter the country or region code, area code, and phone number. • To call an extension, enter the phone number, press pto

enter **P**, or press and together to enter **W**, and then enter the extension number.

2. Press , select SIM1, SIM2, or SIM3 to select a SIM card, and press , , or 1 (OK) to dial the number.

3. Press on to end the call.

• You can also make calls from call logs, contacts, and

• During a call, you can press to adjust the in-call

#### **Answering a Call**

When there is an incoming call:

• Press , , or <sup>1</sup> to answer the call.

- Press 2 (in Silent or Meeting profile) or to reject the call
- Press 2 (Silent) to mute the ringtone, and then press (Reject) to reject the call.

If the any key answer function is enabled, you can press any key except 2 and 1 to answer a call.

# 4 Text Input

#### Changing the Text Input Mode

The current text input mode indicator is displayed in the upper left corner of the screen. Press to switch between text input modes. Press to to switch between upper case and lower case

| Indicator            | Text Input Mode         |  |  |
|----------------------|-------------------------|--|--|
| Abc, abc, and ABC    | Traditional input modes |  |  |
| S En, S en, and S EN | Predictive input modes  |  |  |
| 123                  | Number input mode       |  |  |

| <ul> <li>Press once to delete the last character entered, or press and hold for about 3 seconds to delete all the characters.</li> <li>In any text input mode, press to enter a space.</li> <li>In any text input mode, press to start a new paragraph.</li> </ul> |
|----------------------------------------------------------------------------------------------------|
| Entering a Word                                                                                                    |
| To enter a word in traditional input mode, press the keys<br>labeled with the letters that spell the word.                                                                                                    |
| To enter a word in predictive input mode:                                                                                                    |
| Press each key according to the spelling sequence of the desired word.  The phone displays words associated with the sequence                                                                                                    |
| entered.                                                                                                    |
| 2. Press C or or to scroll to the desired word.  Press or to scroll left or right, and press or                                                                                                    |
| to turn pages.                                                                                                    |
| 3. Press or ( <b>OK</b> ) to enter desired word.                                                                                                    |

#### **Entering Numbers**

In number input mode, press the desired number keys.

# Entering Symbols 1. Press in any input mode to display the symbol list. 2. Press in any input mode to display the symbol list. 3. Press or in (OK) to enter the desired symbol.

# **5** Contacts

#### **Creating a Contact**

- 1. Select Menu > Contacts > Options > New.
- 2. Select **Phone, SIM1, SIM2**, or **SIM3** to select the location that you want to use to save the contact.
- ${\it 3. \ \, Enter the contact information.}$
- 4. Press (Save) to save the contact.

#### **Searching for a Contact**

- 1. Select Menu > Contacts > Options > Search.
- Enter the first letter of the contact name in the search box. Contacts who have names that start with this letter will be displayed.
- 3. Use to scroll to the desired contact.

#### Sending a Message to a Contact

1. Select Menu > Contacts.

| 2. | Use to scroll to the desired contact, and select                                                                                       |  |  |  |  |
|----|----------------------------------------------------------------------------------------------------|--|--|--|--|
|    | Options > Write message.                                                                                                    |  |  |  |  |
| 3. | Select <b>Write SMS</b> to write a text message or <b>Write MMS</b> to                                                                 |  |  |  |  |
|    | write a multimedia message.                                                                                                    |  |  |  |  |
| 1. | Write the message.                                                                                                    |  |  |  |  |
| 5. | Send the message when you have finished composing it.                                                                                  |  |  |  |  |
| •  | If you have finished composing a text message, press select <b>SIM1</b> , <b>SIM2</b> , or <b>SIM3</b> to select a SIM card, and press |  |  |  |  |
|    | or ( <b>OK</b> ) to send the message. You can also press                                                                               |  |  |  |  |
|    | (Options), and then select Send > SIM1, SIM2, or                                                                                       |  |  |  |  |
|    | <b>SIM3</b> to select a SIM card and send the message.                                                                                 |  |  |  |  |
| •  | If you have finished composing a multimedia message, press                                                                             |  |  |  |  |
|    | (Options), and select Send > SIM1, SIM2, or SIM3 to                                                                                    |  |  |  |  |
|    | select a SIM card and send the message.                                                                                                |  |  |  |  |
| С  | Calling a Contact                                                                                                    |  |  |  |  |
| L. | Select Menu > Contacts.                                                                                                    |  |  |  |  |
| 2. | Use to scroll to the desired contact, and select                                                                                       |  |  |  |  |
|    | Options > Call.                                                                                                    |  |  |  |  |
| 3. | Select <b>SIM1</b> , <b>SIM2</b> , or <b>SIM3</b> to select a SIM card and call the                                                    |  |  |  |  |
|    | contact.                                                                                                    |  |  |  |  |
| S  | ending a vCard                                                                                                    |  |  |  |  |
| L. | Select Menu > Contacts.                                                                                                    |  |  |  |  |
| ,  | Use to scroll to the desired contact, and select                                                                                       |  |  |  |  |
|    | Options > Send vCard.                                                                                                    |  |  |  |  |
|    | -                                                                                                    |  |  |  |  |

- 3. Select **SMS** or **Bluetooth** to select whether you want to send the vCard via SMS or via Bluetooth.
- Enter the recipient's number in **Recipients**, and select **SIM1**, **SIM2**, or **SIM3** to select a SIM card and send the vCard.
   If you have selected **Bluetooth**, turn on Bluetooth on your phone to search for the Bluetooth device to which you want to send the vCard.

#### **Deleting a Contact**

- 1. Select Menu > Contacts.
- Use to scroll to the desired contact, and select
   Options > Delete.
- 3. Press or (OK) to confirm that you want to delete the contact.

#### **Marking Contacts**

- 1. Select Menu > Contacts > Options > Mark.
- Select one or more contacts.
   The selected contacts are marked and you can perform operations, such as **Delete** or **Copy**, on all the marked contacts.

#### **Copying Contacts**

You can copy contacts to your phone, SIM card 1, SIM card 2, SIM card 3, Udisk, or microSD card.

Copying One Contact

1. Select Menu > Contacts.

| 2. Use to scroll to the desired contact.                                                                                                    |
|----------------------------------------------------------------------------------------------------|
| 3. Press (Options), and select Copy.                                                                                                    |
| <ol> <li>Select To SIM1, To SIM2, To SIM3, To phone, Copy to<br/>Udisk, or Copy to Memory Card to copy the contact to the<br/>desired location.</li> </ol> |
| Copying All Contacts  1. Select Menu > Contacts.                                                                                                    |
| <ol> <li>Press 1 (Options), and select Copy all.</li> <li>Copy all is available only when a microSD card is installed in the phone.</li> </ol>             |
| <ol> <li>Use to scroll to the desired option, such as SIM1 to<br/>Memory Card, SIM2 to Memory Card, SIM3 to Memory<br/>Card, and so on.</li> </ol>         |

# Performing Other Contact Operations

1. Select Menu > Contacts > Options > Others.

4. Press or (**OK**) to copy all the contacts to the desired location.

- 2. Do any of the following:
- Select **Speed dial settings** to define a number key from **2** to **9** as a speed dial key for a phone number.
- Select Caller ID to save your own number.
  You can save a maximum of two numbers on each SIM card.

- Select **Memory status** to check the status of your phone's memory, and the SIM card 1, SIM card 2, and SIM card 3 memories
- Select **Single/Double line display** to set your phone to display the contact list as single- or double-line entries.

# **6** Multimedia

Your phone provides various multimedia applications, including **Audio player**, **Video player**, **FM radio**, **Recorder**, and **Video recorder**.

#### **Audio Player**

The audio player plays audio files stored in the **Audio** folder of the microSD card or phone memory. If you want to listen to audio with enhanced quality sound, use the headset provided.

Select **Menu** > **Multimedia** > **Audio player** to play an audio file:

| fil | e:                                                                                                    |
|-----|----------------------------------------------------------------------------------------------------|
| 1.  | Press or to select <b>©</b> , and then press to start playing the playlist.  When playing the playlist:           |
|     | Press or uto adjust the volume.                                                                                   |
| •   | Press or to select or , and press and hold to rewind or fast-forward.                                             |
| •   | Press 1 and select Music list, Music mark, Play mode and Display settings to configure the audio player settings. |

| • Press or uto select to pause.                                                                                                    |  |  |  |
|----------------------------------------------------------------------------------------------------|--|--|--|
| <ul> <li>Press1, and select Play list, Fullscreen play, Order play, Video application, or File attribute to configure relevant settings.</li> <li>Press2 or select ② and press to stop playing the video file and exit the video player.</li> </ul> |  |  |  |
| The video player only supports video files in .mp4, .avi, and .3gp formats.                                                                                                    |  |  |  |
| FM Radio                                                                                                    |  |  |  |
| Your phone comes with a built-in antenna and you can listen to the radio without connecting a headset to your phone.                                                                                                    |  |  |  |
| The headset cable also functions as an antenna when the FM radio is turned on. To ensure the good radio reception, do not disconnect the headset from the phone or severely bend the headset cable.                                                 |  |  |  |
| To listen to the radio, in standby mode, select <b>Menu</b> >                                                                                                    |  |  |  |
| Multimedia > FM radio, or press and hold for about 3 seconds.  When listening to the radio:  Press to enable or disable the speaker.  Press to change the frequency.                                                                                |  |  |  |
| <ul> <li>Press or be to adjust the volume.</li> </ul>                                                                                                    |  |  |  |

• Press — (Options) to configure the relevant settings.

# Recorder

Your phone provides a digital recorder. To record audio: Select Menu > Multimedia > Recorder. Press or and select to start recording.

You can also press on or press to options and select start recording to start recording. While recording, you can select to pause or continue. Select to stop recording and save the recorded audio.

After the audio is recorded and saved: • Select D or press (Options) and select Audition to review the audio.

• Select , or press 1 (**Options**) and select **Record file list** to view the list of recorded audios.

• Press or to adjust the volume.

• Press —1 (Options) and select Record again to record a new audio.

 Press -1 (Options) and select Delete to delete the audio.
 Press -1 (Options) and select Send to send the audio to other devices via Bluetooth or the Multimedia Messaging Service (MMS).

| Video Recorder  To record video:  Select Menu > Multimedia > Video recorder.  Press  to start recording. While recording, you can press  (Pause) to pause or continue.  Press  (Stop) to stop recording and save the video, or press  (Play) to stop recording without saving the video.  After the video is recorded and saved: Press  (Play) to play the video.  Press  (Options) and select New to record a new video.  Press  (Options) and select Delete to delete the video to other devices via Bluetooth or MMS.  Press  (Options) and select Play to review the video.  Press  (Options) and select View to view the list of recorded videos.  Press  or  to scroll to the video recorder setting you want to configure, press  or  to select the option, and press  or  (Select) to configure the setting. You can configure video recorder settings, such as Shoot mode, Size, Brightness, Contrast, and Effect.  Press  (Options) and select Help to view help information. |                                                                       |
|----------------------------------------------------------------------------------------------------|-----------------------------------------------------------------------|
| Select Menu > Multimedia > Video recorder.  Press  to start recording. While recording, you can press  (Pause) to pause or continue.  Press  (Stop) to stop recording and save the video, or press  (Cancel) to stop recording without saving the video.  After the video is recorded and saved:  Press  (Play) to play the video.  Press  (Options) and select New to record a new video.  Press  (Options) and select Delete to delete the video.  Press  (Options) and select Send to send the video to other devices via Bluetooth or MMS.  Press  (Options) and select View to view the list of recorded videos.  Press  or  to scroll to the video recorder setting you want to configure, press  or  to select the option, and press  or  (Select) to configure the setting. You can configure video recorder settings, such as Shoot mode, Size, Brightness, Contrast, and Effect.                                                                                              | Video Recorder                                                        |
| Press  to start recording. While recording, you can press  (Pause) to pause or continue.  Press  (Stop) to stop recording and save the video, or press  (Cancel) to stop recording without saving the video.  After the video is recorded and saved:  Press  (Play) to play the video.  Press  (Options) and select New to record a new video.  Press  (Options) and select Delete to delete the video.  Press  (Options) and select Send to send the video to other devices via Bluetooth or MMS.  Press  (Options) and select View to view the list of recorded videos.  Press  or  to scroll to the video recorder setting you want to configure, press  or  to select the option, and press  or  (Select) to configure the setting. You can configure video recorder settings, such as Shoot mode, Size, Brightness, Contrast, and Effect.                                                                                                    | To record video:                                                      |
| While recording, you can press (Pause) to pause or continue.  Press (Stop) to stop recording and save the video, or press (Cancel) to stop recording without saving the video.  After the video is recorded and saved:  Press (Play) to play the video.  Press (Options) and select New to record a new video.  Press (Options) and select Delete to delete the video.  Press (Options) and select Play to send the video to other devices via Bluetooth or MMS.  Press (Options) and select View to view the list of recorded videos.  Press (Options) and select View to view the list of recorded videos.  Press (Options) and select View to view the list of recorded videos.  Press or (Select) to configure the setting, you want to configure, press or vice view the setting. You can configure video recorder settings, such as Shoot mode, Size, Brightness, Contrast, and Effect.                                                                                           | Select Menu > Multimedia > Video recorder.                            |
| press 2 (Cancel) to stop recording without saving the video.  After the video is recorded and saved:  Press (Play) to play the video.  Press 1 (Options) and select New to record a new video.  Press 1 (Options) and select Delete to delete the video.  Press 1 (Options) and select Send to send the video to other devices via Bluetooth or MMS.  Press 1 (Options) and select Play to review the video.  Press 1 (Options) and select View to view the list of recorded videos.  Press 0 or 1 to scroll to the video recorder setting you want to configure, press or or to select the option, and press or 1 (Select) to configure the setting. You can configure video recorder settings, such as Shoot mode, Size, Brightness, Contrast, and Effect.  Press 1 (Options) and select Help to view help                                                                                                    | While recording, you can press (Pause) to pause or                    |
| video. After the video is recorded and saved: Press (Play) to play the video. Press (Options) and select New to record a new video. Press (Options) and select Delete to delete the video. Press (Options) and select Send to send the video to other devices via Bluetooth or MMS. Press (Options) and select Play to review the video. Press (Options) and select View to view the list of recorded videos. Press or to scroll to the video recorder setting you want to configure, press or to select the option, and press or (Select) to configure the setting. You can configure video recorder settings, such as Shoot mode, Size, Brightness, Contrast, and Effect.                                                                                                    |                                                                       |
| <ul> <li>Press (Play) to play the video.</li> <li>Press (Options) and select New to record a new video.</li> <li>Press (Options) and select Delete to delete the video.</li> <li>Press (Options) and select Send to send the video to other devices via Bluetooth or MMS.</li> <li>Press (Options) and select Play to review the video.</li> <li>Press (Options) and select View to view the list of recorded videos.</li> <li>Press or to scroll to the video recorder setting you want to configure, press or video recorder setting. You can configure video recorder settings, such as Shoot mode, Size, Brightness, Contrast, and Effect.</li> <li>Press (Options) and select Help to view help</li> </ul>                                                                                                    |                                                                       |
| <ul> <li>Press 1 (Options) and select New to record a new video.</li> <li>Press 1 (Options) and select Delete to delete the video.</li> <li>Press 1 (Options) and select Send to send the video to other devices via Bluetooth or MMS.</li> <li>Press 1 (Options) and select Play to review the video.</li> <li>Press 1 (Options) and select View to view the list of recorded videos.</li> <li>Press 0 or 1 to scroll to the video recorder setting you want to configure, press or 1 to select the option, and press or 1 (Select) to configure the setting. You can configure video recorder settings, such as Shoot mode, Size, Brightness, Contrast, and Effect.</li> <li>Press 1 (Options) and select Help to view help</li> </ul>                                                                                                    | After the video is recorded and saved:                                |
| <ul> <li>Press 1 (Options) and select Delete to delete the video.</li> <li>Press 1 (Options) and select Send to send the video to other devices via Bluetooth or MMS.</li> <li>Press 1 (Options) and select Play to review the video.</li> <li>Press 1 (Options) and select View to view the list of recorded videos.</li> <li>Press 0 or 1 to scroll to the video recorder setting you want to configure, press or vice to select the option, and press or 1 (Select) to configure the setting. You can configure video recorder settings, such as Shoot mode, Size, Brightness, Contrast, and Effect.</li> <li>Press 1 (Options) and select Help to view help</li> </ul>                                                                                                    | • Press (Play) to play the video.                                     |
| <ul> <li>Press 1 (Options) and select Send to send the video to other devices via Bluetooth or MMS.</li> <li>Press 1 (Options) and select Play to review the video.</li> <li>Press 1 (Options) and select View to view the list of recorded videos.</li> <li>Press or 1 to scroll to the video recorder setting you want to configure, press or to select the option, and press or 1 (Select) to configure the setting. You can configure video recorder settings, such as Shoot mode, Size, Brightness, Contrast, and Effect.</li> <li>Press 1 (Options) and select Help to view help</li> </ul>                                                                                                    | • Press (Options) and select New to record a new video                |
| <ul> <li>other devices via Bluetooth or MMS.</li> <li>Press 1 (Options) and select Play to review the video.</li> <li>Press 1 (Options) and select View to view the list of recorded videos.</li> <li>Press or 1 to scroll to the video recorder setting you want to configure, press or 1 to select the option, and press or 1 (Select) to configure the setting. You can configure video recorder settings, such as Shoot mode, Size, Brightness, Contrast, and Effect.</li> <li>Press 1 (Options) and select Help to view help</li> </ul>                                                                                                    | • Press (Options) and select Delete to delete the video.              |
| <ul> <li>Press 1 (Options) and select View to view the list of recorded videos.</li> <li>Press or to scroll to the video recorder setting you want to configure, press or to select the option, and press or 1 (Select) to configure the setting. You can configure video recorder settings, such as Shoot mode, Size, Brightness, Contrast, and Effect.</li> <li>Press 1 (Options) and select Help to view help</li> </ul>                                                                                                    |                                                                       |
| recorded videos.  Press or to scroll to the video recorder setting you want to configure, press or to select the option, and press or (Select) to configure the setting. You can configure video recorder settings, such as Shoot mode, Size, Brightness, Contrast, and Effect.  Press (Options) and select Help to view help                                                                                                    | • Press (Options) and select Play to review the video.                |
| want to configure, press or to select the option, and press or 1 (Select) to configure the setting. You can configure video recorder settings, such as Shoot mode, Size, Brightness, Contrast, and Effect.  Press 1 (Options) and select Help to view help                                                                                                    | recorded videos.                                                      |
| can configure video recorder settings, such as <b>Shoot mode</b> , <b>Size</b> , <b>Brightness</b> , <b>Contrast</b> , and <b>Effect</b> .  • Press 1 ( <b>Options</b> ) and select <b>Help</b> to view help                                                                                                    | want to configure, press $\bigcap$ or $\bigcup$ to select the option, |
| Size, Brightness, Contrast, and Effect.  • Press 1 (Options) and select Help to view help                                                                                                    |                                                                       |
|                                                                                                    | 3                                                                     |
|                                                                                                    |                                                                       |

2. Press —2 (Back) to exit the video recorder.

**7** Message

#### Sending a Text Message

- Select Menu > Message > Write message > New SMS.
   Write the message.
- Press (Send), or press (Options) and select Send.
   Enter the recipient's phone number in Recipients.
- Repeat this step to add multiple recipients.

  5. Press or (OK), and select SIM1, SIM2, or SIM3 to
- Press or (OK), and select SIM1, SIM2, or SIM3 to select the SIM card that you want to use to send the message.

#### Sending a Multimedia Message

- 1. Select Menu > Message > Write message > New MMS.
- 2. Write the message.
- 3. Press -1 (**Options**) for the following options:
- **Send**: send the message after you enter the recipient's phone number and select the SIM card you want to use to send the message.
- Add recipient: add the recipient's phone number or select a contact from **Contacts**.
- Add Cc: add the phone number of the recipient that you want to copy the message to or select a contact from Contacts.

- Add Bcc: add the phone number of the recipient that you want to blind copy the message to or select a contact from Contacts.
- **Preview**: review the message.
- Add: add Text, Picture, Audio, Video and Attachment to the message.
- Page timer (1s-600s): set a time for which to display a page.
- Save as draft: save the message as a draft.
- Text layout: select Text up or Text down.
- Contact your service provider to determine the availability of the MMS and how to subscribe to the service.
  - Your phone supports multimedia messages up to 300 KB.
  - Open multimedia messages with caution. Objects in multimedia messages may contain viruses and malicious software that can damage your phone.

# 8 Bluetooth

Your phone supports Bluetooth. You can synchronize files between your phone and a PC, transfer data between your phone and other Bluetooth devices, and talk on the phone using a Bluetooth headset.

|              | You can turn on Bluetooth by configuring Bluetooth settings.                                        |
|--------------|----------------------------------------------------------------------------------------------------|
| Your         | phone provides the following Bluetooth settings:                                                    |
| Oper         | /Close bluetooth: turn Bluetooth on or off.                                                         |
|              | <b>cooth visibility</b> : set the visibility of your phone to other ooth devices.                   |
|              | <b>d device</b> : view the list of devices that are paired with your e or add new paired devices.   |
|              | ed folder settings: set shared folder permissions and d folders.                                    |
| My b         | luetooth name: rename your phone.                                                                   |
|              | ge: store files received by bluetooth in Phone prior or on ory Card prior                           |
| Bluet        | cooth Address: display your phone's Bluetooth address.                                              |
| Help         | view help information.                                                                              |
| Con          | necting a Bluetooth Headset to Your Phone                                                           |
|              | lect <b>Menu</b> > <b>Tools</b> > <b>Bluetooth</b> > <b>Open/Close bluetooth</b> turn on Bluetooth. |
|              | lect Paired device > Add new device to search for ailable Bluetooth headsets.                       |
| 3. <u>Sc</u> | roll to the desired Bluetooth headset, and press or (Pair).                                         |
|              | ter the password to pair the Bluetooth headset with your one.                                       |

| When the Bluetooth headset is connected to your phone, the headset icon is displayed on the standby screen, indicating that you can use the headset. |                                                                                                    |  |  |  |
|----------------------------------------------------------------------------------------------------|----------------------------------------------------------------------------------------------------|--|--|--|
|                                                                                                    | A Bluetooth headset is not included in the product package and must be purchased separately.                                                  |  |  |  |
| Transferring Data                                                                                                    |                                                                                                    |  |  |  |
| <ol> <li>Select Menu &gt; Tools &gt; Bluetooth &gt; Open/Close bluetooth<br/>to turn on Bluetooth.</li> </ol>                                        |                                                                                                    |  |  |  |
|                                                                                                    | ct <b>Paired device &gt; Add new device</b> to search for able Bluetooth devices.                                                             |  |  |  |
| ( <b>Pai</b> i<br>Whe                                                                                                    | Il to the desired Bluetooth device, and press or 1.  or or 1.  or you pair your phone with the device for the first time, ssword is required. |  |  |  |

4. Transfer data between your phone and the Bluetooth device.

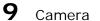

The phone features a built-in 1.3-megapixel complementary metal-oxide-semiconductor (CMOS) camera.

To take a picture:

#### Select **Menu** > **Camera**. 1. On the viewfinder screen:

- Press (Options) and select Gallery to access the gallery.
- Press or to scroll to the camera setting you want to configure, press or to select the setting, and press or 1 (Select) to configure the setting. You can configure camera settings, such as Shoot mode, Size, Scene mode, Brightness, Contrast, Exposure bias, Frame, Cont. shot, White balance, Delay, and Effect.
- Press 1 (**Options**) and select **Help** to view help information
- 2. Frame the picture you want to take on the viewfinder screen, and press  $\$  to take a picture.
- 3. Press or (Save) to save the picture. After the picture is saved:
- Press (**Send**) to send the picture to other devices via Bluetooth or MMS.

31

- Press 1 (Options) and select Delete to delete the picture.
- Press 1 (**Options**) and select **Set as wallpaper** to set the picture as the wallpaper.
- Press 1 (**Options**) and select **Set as screensaver** to set the picture as the screensaver.
- Press 1 (**Options**) and select **Gallery** to access the gallery.
- 4. Press —2 (Back) to exit the camera.

### **10** File List

The **File list** application manages the files and folders stored on microSD card or in phone memory.

To manage the files and folders:

Select Menu > File list.

Use to scroll to the desired folder, and then press to open the folder or press (Options) for the following options:

- New folder: create a folder.
- **Delete**: delete the folder.
- **Details**: display detailed information about the folder.
- **Edit**: rename or copy the folder.

| • <b>Search</b> : search for a folder by entering the folder name and                                                                                                    |
|----------------------------------------------------------------------------------------------------|
| pressing and 1 ( <b>OK</b> ).                                                                                                    |
| • <b>Sort</b> : sort the folders by name, date, size, or type.                                                                                                    |
| <ul> <li>Mark: mark or unmark one or more folders for further<br/>operations.</li> </ul>                                                                                                    |
| More: display the phone and microSD card's memory status<br>or format the phone or microSD card.                                                                                                    |
| 5. Use to scroll to the desired file, and then press to open the file or press (Options) for other operations. The operations applicable to files may be different from those applicable to folders. |
| 11 Image Browser                                                                                                    |
| The <b>Image browser</b> application allows you to manage your pictures.                                                                                                    |
| To manage the pictures:                                                                                                    |
| Select Menu > Image browser.                                                                                                    |
| Use to scroll to the desired picture, and then press                                                                                                    |
| ( <b>Preview</b> ) to view the picture or press —1 ( <b>Options</b> ) for the following options:                                                                                                    |
| Change folder: select another folder and view the pictures in it.                                                                                                    |

• **Send**: send the picture to other devices via Bluetooth or MMS.

33

- Slide play: play pictures in a slide show.
- Delete: delete the picture.
- Set image as wallpaper: set the picture as the wallpaper.
- Rename: rename the picture.
- **Mark**: mark or unmark one or more pictures for further operations.
- **Details**: display detailed information about the picture.
- **Slide settings**: select a slide show effect and set the time for playing a slide.

# **12** Internet

The **Internet** application allows you to access diversified services on the Internet. To access the Internet, you must subscribe to the data service from your service provider and configure your phone's relevant settings. Contact your service provider for more information.

To access the Internet:

Select Menu > Internet.

Select **SIM1**, **SIM2**, or **SIM3** to select the SIM card that you want to use to access the Internet.

Press (**OK**) for the following options:

 Homepage: access the default Uniform Resource Locator (URL).

- Bookmark management: view the bookmark list or add a new bookmark.
- **History**: display the pages that you have browsed.
- Offline pages: display the pages that you have saved.
- Go to URL: enter a URL and access it.
- **Tool**: clear the cache, clear cookies, and configure Internet settings.

# **13** Applications

## Facebook & Twitter

The social networking applications **Facebook** and **Twitter** on your phone allow you to easily connect with other people.

To use Facebook, select Menu > Applications > Facebook > SIM1, SIM2, or SIM3.

To use Twitter, select Menu > Applications > Twitter > SIM1, SIM2, or SIM3.

- Before using chat applications, check your phone's General Packet Radio Service (GPRS) settings and ensure that a GPRS connection has been set up.
  - Before saving chat history, ensure that a microSD card has been installed in the phone.

#### **Ebook**

Your phone supports ebooks in .txt format.

To read an ebook:

 Select Menu > Applications > Ebook to display the bookshelf.

The phone automatically adds the ebooks stored in the **Ebook** folder of the microSD card or phone memory to the bookshelf.

- 2. Scroll to the desired ebook.
- 3. Press to open the ebook.
  While reading the ebook, press (Options) for options such as Add bookmark, View bookmark, Jump to start, Jump to end, Jump to percent, Cancel backlight always on and Help.
- 4. Press -2 (Back) to exit Ebook.

• When reading an ebook, press or to turn pages and press or to switch beween lines.

 When you open an ebook stored in a folder other than Ebook, the phone automatically moves the ebook to Ebook so that you can find it easily next time your want to open it.

## Java Applications (Optional)

Java allows you to install Java applications provided by third-party operators to enrich your phone use experience. You can install, run, remove and delete a Java application.

Not all Java applications are compatible with your phone. If you have trouble in installing or running a Java application, press to return to the standby screen, and then remove the application from your phone.

• Ensure that the General Packet Radio Service (GPRS) is available when you install Java applications that require network connections.

## **14** Profiles

Your phone provides various profiles: **Normal, Silent, Meeting, Indoor, Outdoor, Earphone**, and **Bluetooth**. You can customize the ringtone and other settings for each profile depending on the environment and your needs. You can activate or deactivate a profile.

To customize a profile:

#### Select Menu > Profiles.

 Use to scroll to the desired profile, and press to select the profile or press (Options) or for the following options:

37

- Activate: activate the profile.
- Settings: set the ringtone, volume, call alert, message alert, alarm and calendar reminder, key tone, battery low alert, and power-on or power-off tones.
- Rename: rename the profile.

# 15 Settings

## **Configuring Phone Settings**

Select Menu > Settings > Phone settings.

- Configure the following settings:
- **Time and date**: set the time, date, time format, and date display type.
- Select language: set the display language.
- **Shortcut Menu**: set the shortcuts displayed on the home screen in standby mode.
- Auto power on/off: set the time at which the phone will automatically power on or off.
- **Restore settings**: restore the phone settings to their default values.

## Performing Connection Management

You can use your phone to access Wireless Application Protocol (WAP) sites and use WAP-based services. To browse WAP pages, you must subscribe to the data service from your service provider and configure your phone's relevant settings.

Contact your service provider for details about the service and charges.

#### Creating a Data Account

Before accessing WAP sites on your phone, create your data account and configure the WAP settings as follows:

- 1. Select Menu > Settings > Connection management > Network account.
- 2. Press (Options), and select New connection.
- 3. Configure the relevant settings based on the information provided by your service provider.
- 4. Press (**OK**) to save the settings.
- If the data account provided by your service provider is already set up on your phone, you do not need to create a new data account.

## Configuring GPRS Settings

You can configure GPRS settings when only one SIM card is installed in the phone.

You can configure the following settings:

- Connect when necessary: use GPRS when necessary.
- Always connect: use GPRS all the time.

## **16** Warnings and Precautions

This section contains important information pertaining to the operating instructions of your device. It also contains information about how to use the device safely. Read this information carefully before using your device.

#### Electronic Device

Power off your device if using the device is prohibited. Do not use the device when using the device causes danger or interference with electronic devices.

#### Medical Device

- Follow rules and regulations set forth by hospitals and health care facilities. Do not use your device when using the device is prohibited.
- Pacemaker manufacturers recommend that a minimum distance of 15 cm be maintained between a device and a pacemaker to prevent potential interference with the pacemaker. If you are using a pacemaker, use the device on the opposite side of the pacemaker and do not carry the device in your front pocket.

## Potentially Explosive Atmosphere

Power off your device in any area with a potentially explosive atmosphere, and comply with all signs and instructions. Areas that may have potentially explosive atmospheres include the areas where you would normally be advised to turn off your

vehicle engine. Triggering of sparks in such areas could cause an explosion or a fire, resulting in bodily injuries or even deaths. Do not power on your device at refueling points such as service stations. Comply with restrictions on the use of radio equipment in fuel depots, storage, and distribution areas, and chemical plants. In addition, adhere to restrictions in areas where blasting operations are in progress. Before using the device, watch out for areas that have potentially explosive atmospheres that are often, but not always, clearly marked. Such locations include areas below the deck on boats, chemical transfer or storage facilities, and areas where the air contains chemicals or particles such as grain, dust, or metal powders. Ask the manufacturers of vehicles using liquefied petroleum gas (such as propane or butane) whether this device can be safely used in their vicinity.

#### Traffic Security

Observe local laws and regulations while using the device. In addition, if using the device while driving a vehicle, comply with the following guidelines:

- Concentrate on driving. Your first responsibility is to drive safely.
- Do not talk on the device while driving. Use hands-free accessories.
- When you have to make or answer a call, park the vehicle at the road side before using your device.
- RF signals may affect electronic systems of motor vehicles.
   For more information, consult the vehicle manufacturer.

- In a motor vehicle, do not place the device over the air bag or in the air bag deployment area. Otherwise, the device may hurt you owing to the strong force when the air bag inflates.
- Do not use your device while flying in an aircraft. Power off your device before boarding an aircraft. Using wireless devices in an aircraft may cause danger to the operation of the aircraft and disrupt the wireless telephone network. It may also be considered illegal.

#### Operating Environment

- Do not use or charge the device in dusty, damp, and dirty places or places with magnetic fields. Otherwise, it may result in a malfunction of the circuit.
- The device complies with the RF specifications when the device is used near your ear or at a distance of 1.5 cm from your body. Ensure that the device accessories such as device case and a device holster are not composed of metal components. Keep your device 1.5 cm away from your body to meet the requirement earlier mentioned.
- On a stormy day with thunder, do not use your device when it is being charged, to prevent any danger caused by lightning.
- When you are on a call, do not touch the antenna. Touching
  the antenna affects the call quality and results in increase in
  power consumption. As a result, the talk time and the
  standby time are reduced.
- While using the device, observe the local laws and regulations, and respect others' privacy and legal rights.

 Keep the ambient temperature between 0°C and 40°C while the device is being charged. Keep the ambient temperature between 0°C to 40°C for using the device powered by a battery.

#### Prevention of Hearing Damage

Using a headset at high volume can damage your hearing. To reduce the risk of damage to hearing, lower the headset volume to a safe and comfortable level.

#### Safety of Children

Comply with all precautions with regard to children's safety. Letting the child play with your device or its accessories, which may include parts that can be detached from the device, may be dangerous, as it may present a choking hazard. Ensure that small children are kept away from the device and accessories.

#### Accessories

Use the accessories delivered only by the manufacturer. Using accessories of other manufacturers or vendors with this device model may invalidate any approval or warranty applicable to the device, result in the non-operation of the device, and cause danger.

#### Battery and Charger

- Unplug the charger from the electrical plug and the device when not in use.
- The battery can be charged and discharged hundreds of times before it eventually wears out. When the standby time and the talk time are shorter than the normal time, replace the battery.

- Use the AC power supply defined in the specifications of the charger. An improper power voltage may cause a fire or a malfunction of the charger.
- Do not connect two poles of the battery with conductors, such as metal materials, keys, or jewelries. Otherwise, the battery may be short-circuited and may cause injuries and burns on your body.
- Do not disassemble the battery or solder the battery poles. Otherwise, it may lead to electrolyte leakage, overheating, fire, or explosion.
- If battery electrolyte leaks out, ensure that the electrolyte does not touch your skin and eyes. When the electrolyte touches your skin or splashes into your eyes, wash your eyes with clean water immediately and consult a doctor.
- If there is a case of battery deformation, color change, or abnormal heating while you charge or store the battery, remove the battery immediately and stop using it. Otherwise, it may lead to battery leakage, overheating, explosion, or fire.
- If the power cable is damaged (for example, the cord is exposed or broken), or the plug loosens, stop using the cable at once. Otherwise, it may lead to an electric shock, a short circuit of the charger, or a fire.
- Do not dispose of batteries in fire as they may explode.
   Batteries may also explode if damaged.
- Danger of explosion if battery is incorrectly replaced. Recycle or dispose of used batteries according to the local

- regulations or reference instruction supplied with your device.
- Due to the used enclosure material, the GSM mobile phone shall only be connected to a USB interface of version 2.0 or higher. The connection to so called power USB is prohibited.
- A socket outlet that is installed near equipment and that shall be easily accessible.

#### Cleaning and Maintenance

- The device, battery, and charger are not water-resistant.
  Keep them dry. Protect the device, battery, and charger from
  water or vapor. Do not touch the device or the charger with a
  wet hand. Otherwise, it may lead to a short circuit, a
  malfunction of the device, and an electric shock to the user.
- Do not place your device, battery, and charger in places where they can get damaged because of collision. Otherwise, it may lead to battery leakage, device malfunction, overheating, fire, or explosion.
- Do not place magnetic storage media such as magnetic cards and floppy disks near the device. Radiation from the device may erase the information stored on them.
- Do not leave your device, battery, and charger in a place with an extreme high or low temperature. Otherwise, they may not function properly and may lead to a fire or an explosion. When the temperature is lower than 0°C, performance of the battery is affected.
- Do not place sharp metal objects such as pins near the earpiece. The earpiece may attract these objects and hurt you when you are using the device.

- Before you clean or maintain the device, power off the device and disconnect it from the charger.
- Do not use any chemical detergent, powder, or other chemical agents (such as alcohol and benzene) to clean the device and the charger. Otherwise, parts of the device may be damaged or a fire can be caused. You can clean the device and the charger with a piece of damp and soft antistatic cloth.
- Do not dismantle the device or accessories. Otherwise, the warranty on the device and accessories is invalid and the manufacturer is not liable to pay for the damage.

#### **Emergency Call**

You can use your device for emergency calls in the service area. The connection, however, cannot be guaranteed in all conditions. You should not rely solely on the device for essential communications.

## Certification Information (SAR)

This device meets guidelines for exposure to radio waves.

Your device is a low-power radio transmitter and receiver. As recommended by international guidelines, the device is designed not to exceed the limits for exposure to radio waves. These guidelines were developed by the independent scientific organization International Commission on Non-Ionizing Radiation Protection (ICNIRP) and include safety measures designed to ensure safety for all users, regardless of age and health.

The Specific Absorption Rate (SAR) is the unit of measurement for the amount of radio frequency energy absorbed by the body when using a device. The SAR value is determined at the highest certified power level in laboratory conditions, but the actual SAR level of the device when being operated can be well below the value. This is because the device is designed to use the minimum power required to reach the network.

The SAR limit adopted by USA and Canada is 1.6 watts/kilogram (W/kg) averaged over one gram of tissue. The highest SAR value reported to the FCC and IC for this device type when tested for use at the ear is 0.637 W/kg, and when properly worn on the body is 1.23 W/kg.

(Body-worn measurements differ among device models, depending upon available enhancements and FCC requirements.)

#### FCC Regulations:

This equipment has been tested and found to comply with the limits for a Class B digital device, pursuant to Part 15 of the FCC Rules. These limits are designed to provide reasonable protection against harmful interference in a residential installation. This equipment generates, uses and can radiate radio frequency energy and, if not installed and used in accordance with the instructions, may cause harmful interference to radio communications. However, there is no guarantee that interference will not occur in a particular installation. If this equipment does cause harmful interference to radio or television reception, which can be determined by

turning the equipment off and on, the user is encouraged to try to correct the interference by one or more of the following measures:

- Reorient or relocate the receiving antenna.
- Increase the separation between the equipment and receiver.
- Connect the equipment into an outlet on a circuit different from that to which the receiver is connected.
- Consult the dealer or an experienced radio/TV technician for help.

This device complies with Part 15 of the FCC Rules. Operation is subject to the following two conditions: (1) this device may not cause harmful interference, and (2) this device must accept any interference received, including interference that may cause undesired operation.

**Warning:** Changes or modifications made to this device not expressly approved by Huawei Technologies Co., Ltd. may void the FCC authorization to operate this device.